### <span id="page-0-0"></span>**Being systematic with Systemd systemd for embedded Linux**

Chris Simmonds

Embedded Linux Conference Europe 2022

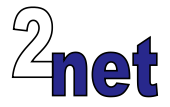

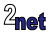

#### **License**

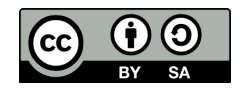

These slides are available under a Creative Commons Attribution-ShareAlike 4.0 license. You can read the full text of the license here <http://creativecommons.org/licenses/by-sa/4.0/legalcode> You are free to

- copy, distribute, display, and perform the work
- make derivative works
- make commercial use of the work

Under the following conditions

- Attribution: you must give the original author credit
- Share Alike: if you alter, transform, or build upon this work, you may distribute the resulting work only under a license identical to this one (i.e. include this page exactly as it is)
- For any reuse or distribution, you must make clear to others the license terms of this work

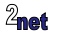

### **About Chris Simmonds**

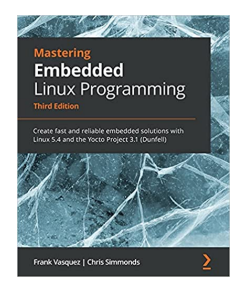

- Consultant and trainer
- Author of *Mastering Embedded Linux Programming*
- Working with embedded Linux since 1999
- Android since 2009
- Speaker at many conferences and workshops

"Looking after the Inner Penguin" blog at <https://2net.co.uk/>

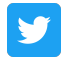

@2net\_software

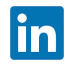

<https://uk.linkedin.com/in/chrisdsimmonds/>

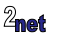

#### **Agenda**

# [  $\bullet\bullet$  ] systemd

- Systemd 101
- Loading services on demand
- Restarting services
- Watchdog
- Resource limits

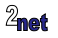

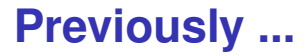

#### • ELC-E 2019: We need to talk about systemd

<https://2net.co.uk/slides/elc/systemd-csimmonds-elce-2019.pdf>

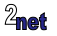

#### **This time ...**

- Using systemd to boot and manage embedded Linux
- With demos

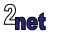

### **Concepts**

- Bootstrapping a computer is best expressed as a hierarchy
	- some things can't start until other things have been started
	- by expressing dependencies between things you create a tree structure
	- systemd just needs to walk the tree to reach a goal, called a **target**
- Meta information is written in a simple form, called a **unit**
- Daemons are represented as **service** units
- We will meet other kinds of unit as we go on

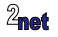

#### **Units**

- All units have a [Unit] section
- Contains a description, reference to documentation and dependencies on other units
- Example: the Unit section from /lib/systemd/system/dbus.service

```
[Unit]
Description=D-Bus System Message Bus
Documentation=man:dbus-daemon(1)
Requires=dbus.socket
[...]
```
<https://www.freedesktop.org/software/systemd/man/systemd.unit.html>

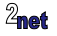

### **Unit dependencies**

- **Requires**: a list of units this unit depends on which must be started as well
- **Wants**: a weaker form of Requires: this unit is started even if any in the list fail
- **Conflicts**: a negative dependency: the units listed are stopped when this one is started and, conversely, if one of them is started, this one is stopped

These all operate on the **activation queue**

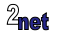

#### **Order: Before and After**

- These keywords determine the order that units are started
- **Before**: this unit should be started before the units listed
- **After**: this unit should be started after the units listed
- Example: start a daemon *after* the network target

```
[Unit]
Description=Lighttpd Web Server
After=network.target
[...]
```
• Without Before or After, units are started in no particular order

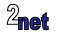

### **Dependencies vs ordering**

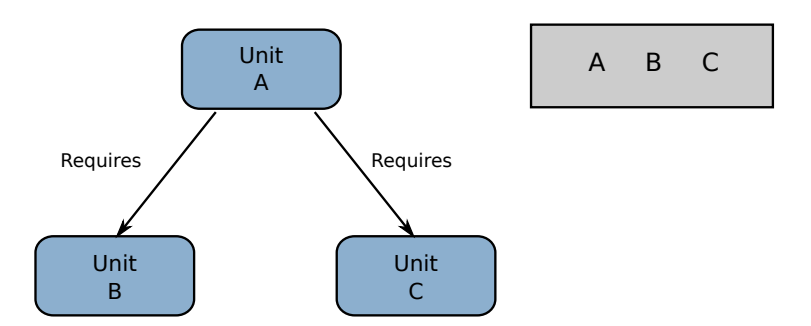

Activation queue

Starting Unit A will add A, B and C to the activation queue, but they may run in any order, even simultaneously

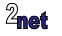

### **Dependencies vs ordering**

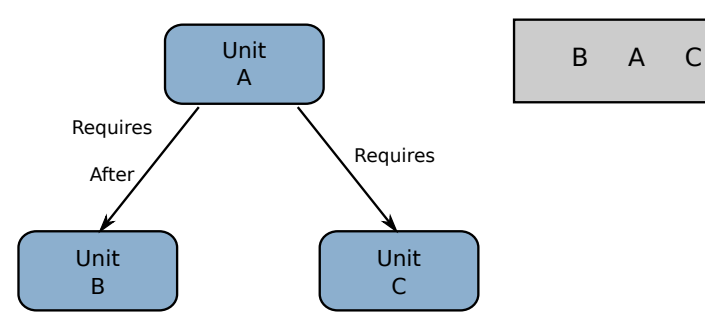

Activation queue

Now, Unit B must run before Unit A Unit C can run whenever it likes

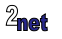

### **Unit search path**

- Systemd searches for units working from most specific to most general configuration
	- /etc/systemd/system: Local configuration
	- /run/systemd/system: Runtime configuration
	- /lib/systemd/system: Distribution-wide configuration
- To override a unit, just place a unit with the same name earlier in the sequence (usually /etc/systemd/system)
- To disable a unit, replace it with an empty file or a link to /dev/null

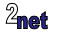

#### **Service**

- A service is a unit that controls a daemon
- Name ends in service
- Has a [Service] section
- Example, lighttpd.service

```
[Unit]
Description=Lighttpd Web Server
After=network.target
[Service]
ExecStart=/usr/sbin/lighttpd -f /etc/lighttpd/lighttpd.conf -D
ExecReload=/bin/kill -HUP $MAINPID
```
<https://www.freedesktop.org/software/systemd/man/systemd.service.html>

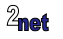

### **Service Options**

#### Type of service

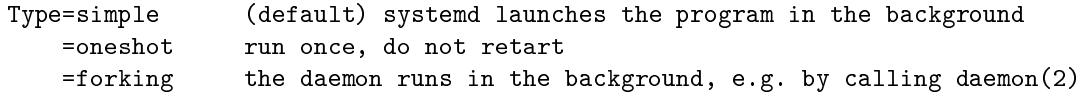

#### Starting and restarting the daemon

ExecStart= the program to run ExecReload= what to do following "systemctl restart"

#### Environment variable (see systemd.exec(5) for a full list) MAINPID the PID of the unit's main process

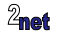

#### **systemctl**

systemctl is a command line interface for systemd. Here are some useful commands:

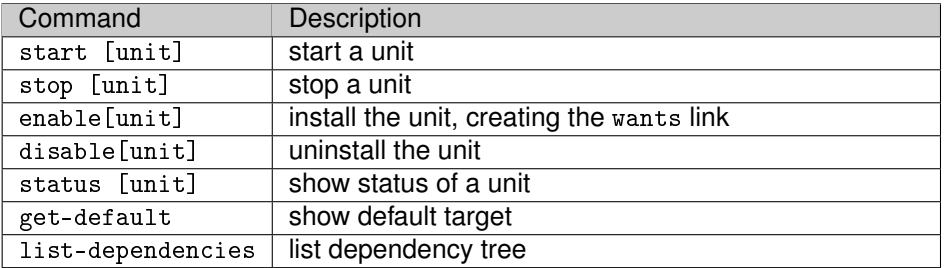

<https://www.freedesktop.org/software/systemd/man/systemctl.html>

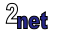

### **Systemd in Yocto Project**

- Out-of-the-box, Yocto Project uses SystemV init daemon
- To switch to systemd, add this to a suitable confile

```
conf/local.conf
```
INIT\_MANAGER = "systemd"

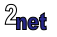

Demo: start a daemon

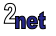

Demo: start a daemon called boris

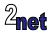

#### Demo: start a daemon

#### called boris

#### Built using Yocto Project 4.0.1, systemd 250, target qemuarm

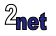

#### **Target**

- A Target is a Unit that lists dependencies on other Targets
- Name ends in .target
- Example, /lib/systemd/system/multi-user.target

```
[Unit]
Description=Multi-User System
Documentation=man:systemd.special(7)
Requires=basic.target
Conflicts=rescue.service rescue.target
After=basic.target rescue.service rescue.target
```
<https://www.freedesktop.org/software/systemd/man/systemd.target.html>

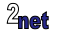

### **The default target**

- At boot, systemd starts default.target
- Usually a symbolic link to the target desired
- Example

/etc/systemd/system/default.target -> /lib/systemd/system/multi-user.target

• Default target may be overridden on kernel command line: system.unit=<new target>

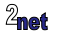

#### **Reverse dependencies: WantedBy**

- **Requires** and **Wants** create **outgoing** dependencies
- We also have **incoming** dependencies, which are links from other units to this unit
- Incoming dependencies are created by **WantedBy**
- WantedBy appears in the **Install** section

Example: a server that is started by multi-user.target

```
[Unit]
Description=A simple daemon
[Service]
ExecStart=/usr/bin/simpledaemon
[Install]
WantedBy=multi-user.target
```
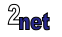

#### **Dependencies**

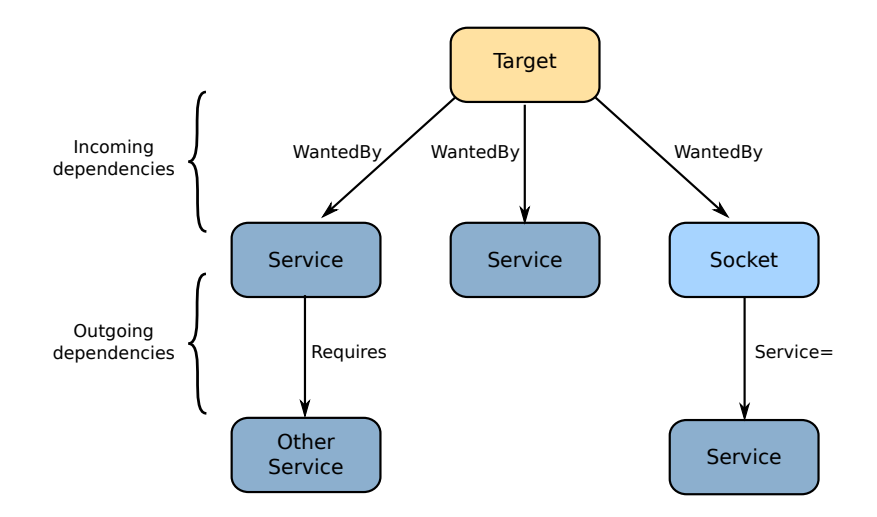

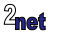

#### **The Install section**

- The incoming link is created by systemetl enable
	- and deleted by system ctl disable
- The dependency is expressed as a symbolic link in subdirectory <unit name>.wants
- Example: installing simpledaemon creates this link

\$ systemctl enable simpledaemon \$ ls -l /etc/systemd/system/multi-user.target.wants /etc/systemd/system/multi-user.target.wants/simpledaemon.service -> /lib/systemd/system/simpledaemon.service

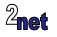

#### **Preinstalling services in Yocto**

- You want some services to be enabled in the system image
- In Yocto, this is handled by the systemd class

```
simpledaemon.bb
[...]
inherit systemd
SYSTEMD_SERVICE:${PN} = "simpledaemon.service"
[...]
```
#### Now the image contains

/etc/systemd/system/multi-user.target.wants -> /lib/systemd/system/simpledaemon.service

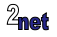

Demo: enable boris at boot

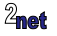

- Systemd 101
- Loading services on demand
- Restarting services
- Watchdog
- Resource limits

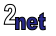

### **Loading services on demand**

- The **socket** unit waits for some event, then starts a service when the event is triggered
- Name ends in socket
- Example, foo.socket

[Unit] Description=Start foo.service when a connection is received from TCP port 1234

```
[Socket]
ListenStream=1234
Accept=no
```
[Install] WantedBy=sockets.target

#### <https://www.freedesktop.org/software/systemd/man/systemd.socket.html>

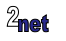

### **Types of "socket"**

• A socket unit can wait on network and local sockets, FIFOs and other things through the **Listen\*** option in the Socket section

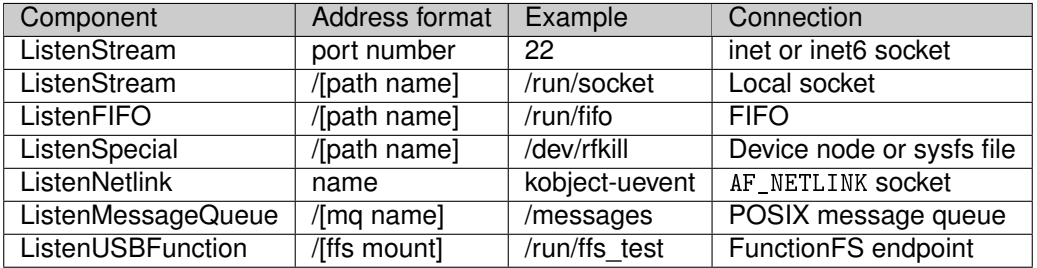

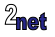

### **Starting the service**

• By default, a socket starts a service with the same name

- foo.socket starts foo.service
- You can override with Service option

```
[Socket]
ListenStream=1234
Accept=no
Service=bar
```
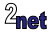

#### **ListenSpecial example**

• ListenSpecial opens the file o\_RDONLY (o\_RDWR if Writable=yes) and blocks in epoll waiting for a POLLIN event (i.e. data to read)

systemd-rfkill.socket

```
[Socket]
ListenSpecial=/dev/rfkill
Writable=yes
```
The service can get an array of open fds from systemd via sd\_listen\_fds

See SYSTEMD/src/rfkill/rfkill.c for implementation

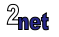

#### **Service templates**

- Some network daemons spawn a copy for each connection (e.g.  $sshd(*)$ 
	- indicated by setting Accept=yes in [Socket] section
- Use a **service template** to create a different service instance for each connection
- Template names are of the form fool. service
	- the  $\circ$  is replaced by an instance name when the service is started

(\*) replicating the behaviour of inetd and xinetd from days of yore

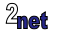

### **Service template example**

ssh.socket

[Unit] Description=OpenBSD Secure Shell server socket Before=ssh.service Conflicts=ssh.service

[Socket] ListenStream=22 Accept=yes

[Install] WantedBy=sockets.target ssh@.service

```
[Unit]
Description=OpenBSD Secure Shell server
Documentation=man:sshd(8) man:sshd_config(5)
After=auditd.service
```
[Service] EnvironmentFile=-/etc/default/ssh ExecStart=-/usr/sbin/sshd -i \$SSHD\_OPTS StandardInput=socket RuntimeDirectory=sshd RuntimeDirectoryPreserve=yes RuntimeDirectoryMode=0755

The service is named after the template plus elements of the connection:

```
$ systemctl status ssh.socket
  Triggers: * ssh@0-192.168.4.110:22-192.168.4.28:35406.service
```
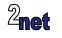

Demo: starting an ssh daemon

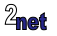

#### **Timers**

• A timer unit is similar to a socket, except the event is time triggered

foo.timer

```
[Unit]
Description=Wait 30 seconds before running foo.service
[Timer]
OnActiveSec=30sec
[Install]
WantedBy=timers.target
```
Delays for 30 seconds before running a service

The timer specification can also generate periodic or calendar events

<https://www.freedesktop.org/software/systemd/man/systemd.timer.html>

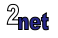

- Systemd 101
- Loading services on demand
- Restarting services
- Watchdog
- Resource limits

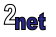

### **Restarting services**

- What happens if a service terminates for some reason?
- systemd has a range of recovery options

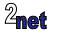

#### **Restart**

#### • Restart is controlled by the **Restart** option in the [Service] section

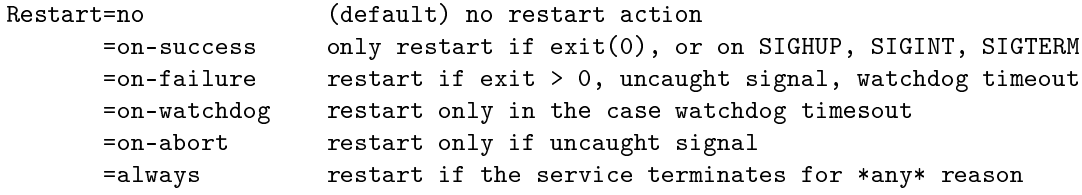

#### Example:

[Service] Restart=on-failure

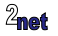

### **Limiting restarts**

- Sometimes, restarting the service just causes it to crash again
- You can control this behaviour by setting the maximum number of restarts that should be attempted in a given period

Example: if this service terminates twice in 30 seconds, leave it in the stopped state

```
[Unit]
StartLimitBurst=2
StartLimitIntervalSec=30
```
[Service] ExecStart=/usr/bin/simpledaemon Restart=on-failure

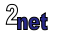

## **Trying to fix things**

- Maybe there is some cleanup that needs to be done, or some remedial action
- You can tell systemd to run a unit on failure like this:

```
[Unit]
StartLimitBurst=2
StartLimitIntervalSec=30
OnFailure=simpledaemon-cleanup.service
```
[Service] ExecStart=/usr/bin/simpledaemon Restart=on-failure

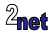

#### **More drastic action**

- Maybe the service is critical, and leaving it stopped is not an option
- You can cause a reboot (in the hope that that solves the problem)

[Unit] FailureAction=reboot

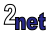

- Systemd 101
- Loading services on demand
- Restarting services

#### • Watchdog

• Resource limits

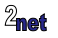

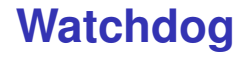

• A watchdog will cause a service to restart if it times out

Example: restart a service if the watchdog is not pinged within 30s

[Service] WatchdogSec=30s Restart=on-watchdog

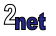

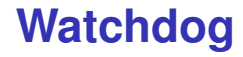

• You ping the watchdog using sd\_notify (part of libsystemd.so)

#include <systemd/sd-daemon.h>

[...] sd\_notify(0, "WATCHDOG=1");

[https://www.freedesktop.org/software/systemd/man/sd\\_notify.html](https://www.freedesktop.org/software/systemd/man/sd_notify.html)

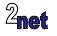

#### **Hardware watchdog**

- You can configure systemd to use a hardware watchdog
- systemd will configure the watchdog timeout and then attempt to ping it within that period (usually at RuntimeWatchdogSec/2)

/lib/systemd/system.conf.d/\*.conf, /etc/systemd/system.conf

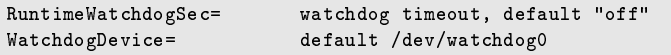

<https://www.freedesktop.org/software/systemd/man/systemd-system.conf>

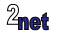

- Systemd 101
- Loading services on demand
- Restarting services
- Watchdog
- Resource limits

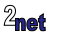

#### **Resource limits**

- For resilience it is useful to set limits on the resources available to some daemons
	- and take remedial action when they do, e.g. stopping the daemon
- Example, here is a service with CPU quota 20%

[Service] ExecStart=/usr/bin/simpledaemon CPUQuota=20%

[https://www.freedesktop.org/software/systemd/man/systemd.resource-control.](https://www.freedesktop.org/software/systemd/man/systemd.resource-control.html) [html](https://www.freedesktop.org/software/systemd/man/systemd.resource-control.html)

Limits are enforced using **cgroups**

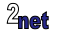

# **Setting a memory resource limit**

[Service] ExecStart=/usr/bin/simpledaemon MemoryMax=4096K

The limit is enforced here:

\$ cat /sys/fs/cgroup/memory/system.slice/eatmem.service/memory.limit\_in\_bytes 16777216

#### When the daemon exceeds the limit, it will be killed with SIGKILL

```
eatmem.service: Main process exited, code=killed, status=9/KILL
eatmem.service: Failed with result 'signal'.
```
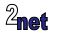

### Questions?

<span id="page-49-0"></span>Slides at <https://2net.co.uk/slides/elc/systemd-csimmonds-elce-2022.pdf>

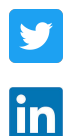

@2net\_software

<https://uk.linkedin.com/in/chrisdsimmonds/>

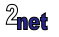